## NUOVE MODALITÀ DI PRENOTAZIONE DEI PASTI DEL SERVIZIO DI REFEZIONE **SCOLASTICA**

A partire dall'anno scolastico 2024-2025 sarà attiva l'App/Web come unico sistema di registrazione per la disdetta del pasto del servizio mensa.

#### **COME FUNZIONA?**

Il nuovo sistema, consente alla famiglia di gestire direttamente la prenotazione del pasto tramite l'utilizzo di un'applicazione per smartphone o di un apposito sito web. I dati relativi all'alunno/a, comprese le preferenze rispetto alla tipologia di pasto e il calendario dell'anno in corso, saranno già caricati sul sistema e il pasto sarà considerato prenotato per tutti i giorni di scuola. La famiglia dovrà semplicemente disdire la prenotazione del pasto nei giorni in cui non ne vorrà usufruire, anche con largo anticipo (fino a 15 giorni prima), e fino alla mattina stessa, entro le 9.30.

#### DOVE TROVO L'APP?

L'applicazione eCivis sarà scaricabile dagli store dei dispositivi Android e iOS. Via web il nuovo sistema sarà raggiungibile alla pagina https://sassuolo.ecivis.it

1) accedere all'app eCivis e scegliere COMUNE di SASSUOLO, oppure accedere al portale https://sassuolo.ecivis.it ;

2) accedere tramite credenziali SPID/CIE (l'accesso potrà avvenire solo tramite SPID o CIE);

3) accedere alla sezione "Prenotazioni" e disdire il pasto quando necessario da App oppure dal portale web.

L'accesso all'area riservata potrà avvenire, esclusivamente da parte del genitore intestatario dell'avviso di pagamento, tramite Spid/CIE (carta d'Identità Elettronica)

## HO DEI PROBLEMI CON L'APP CHI MI AIUTA?

E' stato predisposto un servizio di assistenza telefonica da parte della ditta Dussmann incaricata alla gestione del servizio, da utilizzare nel caso di necessità, al numero 3346295587 dalle ore 14:00 alle ore 16:00 dal lunedì al venerdì, e via email al seguente indirizzo: dietistasassuolo01@dussmann.it

Sono disponibili inoltre, un manuale con le indicazioni per l'utilizzo dell'app e un video tutorial sulla prenotazione via web al sito https://sassuolo.ecivis.it nella sezione documenti, e anche sul sito del comune di Sassuolo https://www.comune.sassuolo.mo.it/servizi/educazione-e-formazione/approfondimenti/nuova-modalita-diprenotazione-pasti-mensa-scolastica

## POSSO DELEGARE L'ALTRO GENITORE AD USARE L'APP?

Si può delegare alla disdetta del pasto anche l'altro genitore accedendo all'apposito modulo online compilabile sul portale, oppure richiedendo assistenza alla seguente mail dietistasassuolo01@dussmann.it

## ● IN CASO DI ASSENZE PROGRAMMATE DALLA SCUOLA O IMPREVISTE, CHI DISDICE I PASTI?

In caso di assenza del bambino/a da scuola per circostanze impreviste o programmate (ad es. malattia, quarantena, scioperi, gite, ogni chiusura stabilita dalla scuola...) è SEMPRE NECESSARIO accedere al sistema e DISDIRE il pasto entro le ore 9.30. In caso di disservizio momentaneo dell'App, la disdetta potrà avvenire sempre entro le ore 9:30 attraverso comunicazione mail al seguente indirizzo: dietistasassuolo01@dussmann.it

## ● COSA SUCCEDE SE MI DIMENTICO DI DISDIRE IL PASTO?

## I PASTI CHE NON SARANNO DISDETTI ENTRO L'ORARIO LIMITE (9:30) SARANNO FATTURATI

all'utente indipendentemente dall'effettivo consumo.

## ● COME MI ISCRIVO AL SERVIZIO MENSA?

gli alunni che non hanno ancora effettuato l'iscrizione al servizio di ristorazione, affinché l'applicazione/sito web siano operativi dovranno procedere all'iscrizione al servizio, accedendo al portale https://portalesassuolo.entranext.it/home nella sezione SERVIZI SCOLASTICI/ NUOVA RICHIESTA/ ISCRIZIONI.

Per gli alunni già iscritti al servizio di ristorazione: l'applicazione/sito è già attiva con i dati attualmente utilizzati per la bollettazione. NON E' NECESSARIO RIPRESENTARE DOMANDA D' ISCRIZIONE.

## ● COME RITIRARSI DAL SERVIZIO MENSA

Nel caso non foste più interessati ad utilizzare il servizio mensa, il ritiro dallo stesso deve essere effettuato esclusivamente online sul portale Entranext : https://portale-sassuolo.entranext.it/home

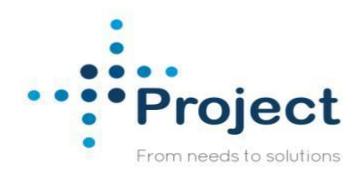

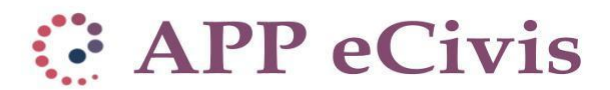

La soluzione online per la gestione delle prenotazioni pasti

Applicazione mobile per Android e iOS

# Download dell'applicazione

L'applicazione eCivis è presente su Play Store e Apple Store.

• Accedere su Play Store o Apple Store e cercare tra le app inserendo parola chiave "ecivis" Tra le applicazioni proposte scegliere quella identificata dal nome "eCivis" e dal logo di seguito:

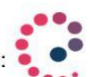

• Effettuare la scansione del "grcode" o aprire il link (è tutto riportato sul manuale che verrà fornito):

https://play.google.com/store/apps/details?id=project.ecivis.webapp&hl=it

https://apps.apple.com/us/app/id1530906328

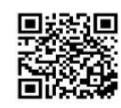

https://appgallery.huawei.com/#/app/C1029128

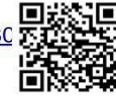

## **Accesso alla APP**

Accesso con Federa alla APP (SPID o CIE o CNS)

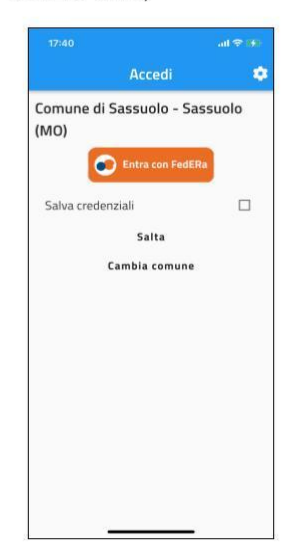

Dopo avere premuto su Federa si sceglie il tipo di accesso che si desidera (SPID o CIE o CNS)

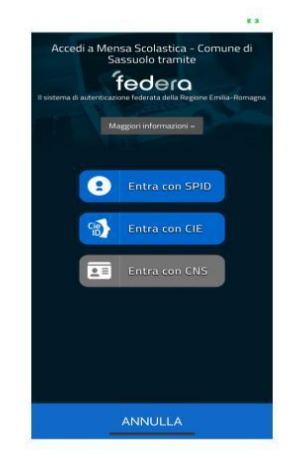

Scegliendo ad esempio SPID si sceglie il proprio gestore e si esegue l'accesso

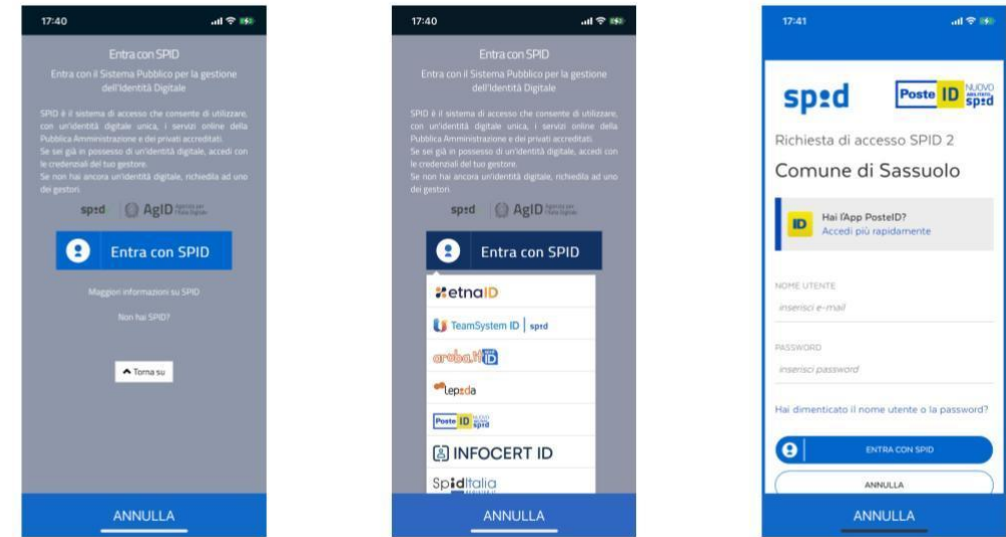

## Gestione prenotazioni

Cliccando sulla voce di menù "prenotazioni" si visualizzano gli alunni che usufruiscono del servizio prenotabile collegati al genitore.

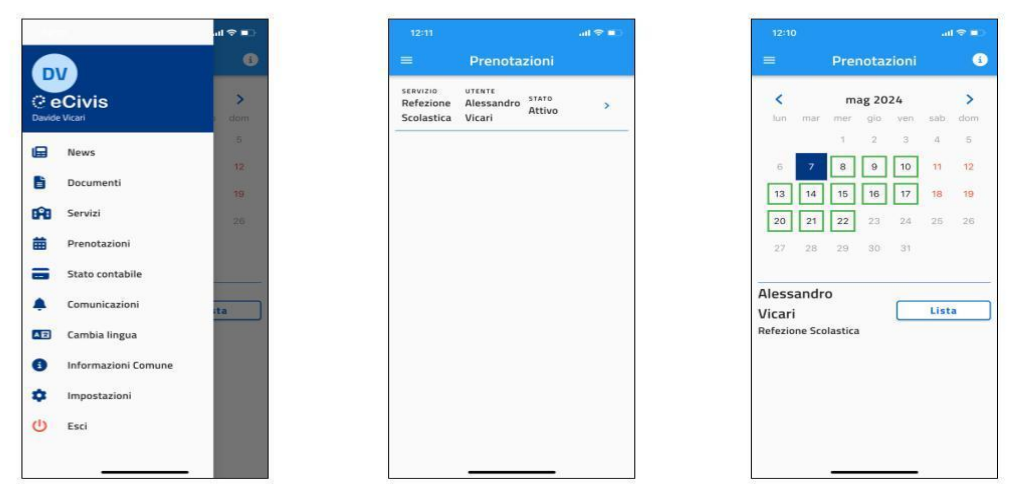

Posizionandosi sulla giornata interessata è possibile impostare l'assenza o il pasto bianco, come si vede dal video: https://voutu.be/C nKCLTj3j8